## 笔记本计算机概览

文档部件号:419443-AA1

2007 年 1 月

本指南介绍笔记本计算机的硬件功能部件。

目录

#### 1 部件

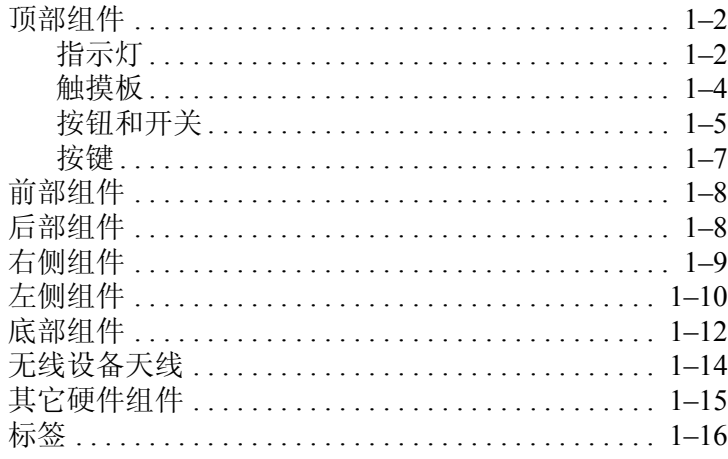

#### 2 规格

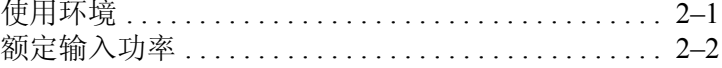

#### 索引

## 部件

**1**

<span id="page-2-1"></span><span id="page-2-0"></span>本章介绍笔记本计算机的硬件功能部件。

要查看在笔记本计算机上安装的硬件的列表,请执行以下操 作:

- 1. 选择 **Start** (开始) **> Computer** (计算机) **> System properties** (系统属性)。
- 2. 在左侧任务窗格中,单击 **Device Manager** (设备管理 器)。

您还可以使用 Device Manager (设备管理器)来添加硬件或 修改设备配置。

✎ 笔记本计算机附带的组件会因地域和机型的差异而有所不 同。本指南中的插图标出了大多数型号的笔记本计算机所 附带的标准外部部件。

## <span id="page-3-4"></span><span id="page-3-0"></span>顶部组件

## <span id="page-3-1"></span>指示灯

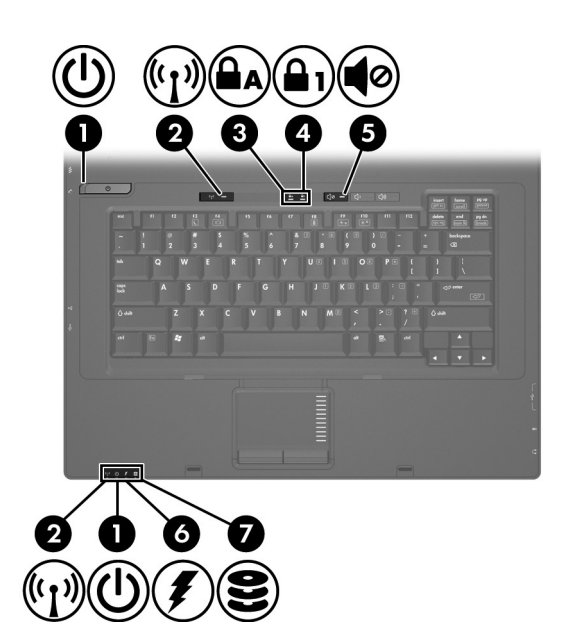

<span id="page-3-3"></span><span id="page-3-2"></span>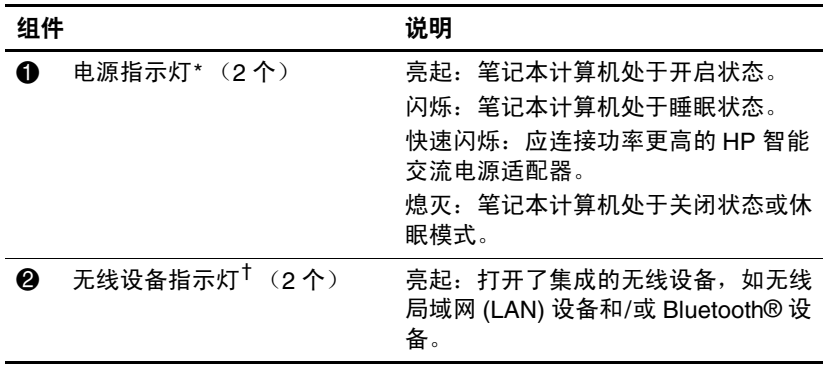

(续)

<span id="page-4-3"></span><span id="page-4-2"></span><span id="page-4-1"></span><span id="page-4-0"></span>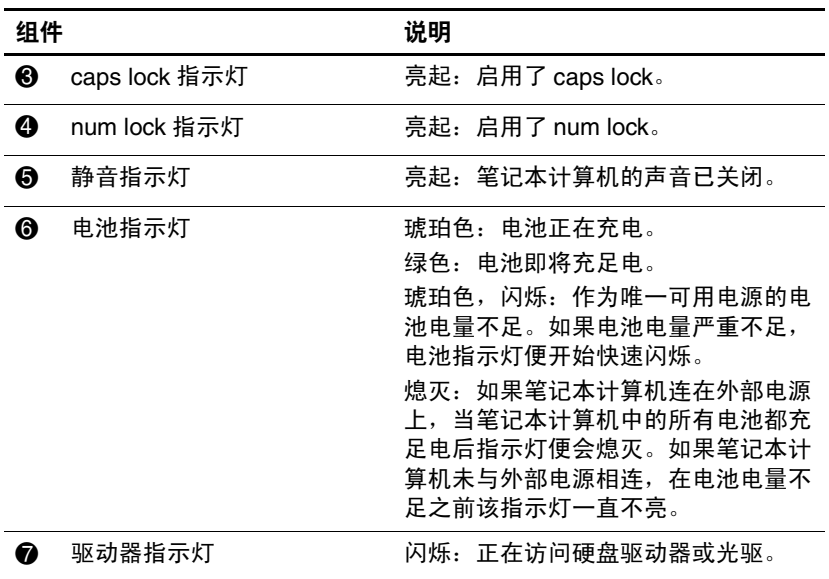

<span id="page-4-4"></span>\*2 个电源指示灯显示相同的信息。只有翻开笔记本计算机时,才能看见电源 按钮上的指示灯。无论翻开还是合上笔记本计算机,始终都可以看到笔记本 计算机正面的电源指示灯。

† 2 个无线指示灯显示相同的信息。只有翻开笔记本计算机时,才能看见无线 设备按钮上的指示灯。无论翻开还是合上笔记本计算机,始终都可以看到笔 记本计算机正面的无线设备指示灯。

## <span id="page-5-0"></span>触摸板

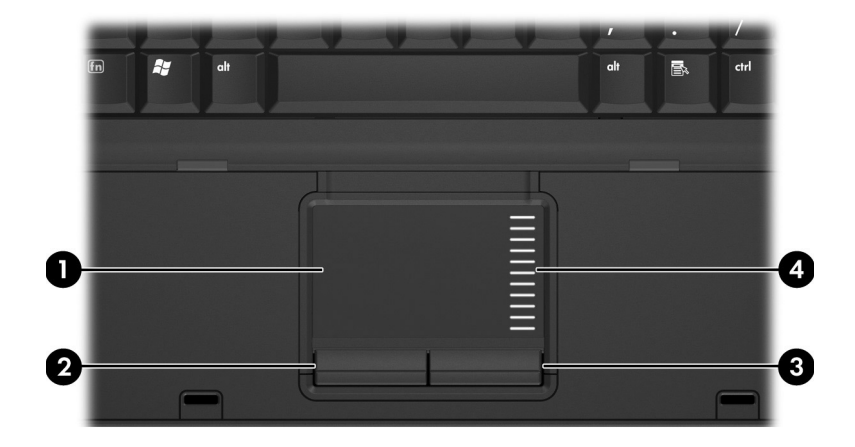

<span id="page-5-2"></span><span id="page-5-1"></span>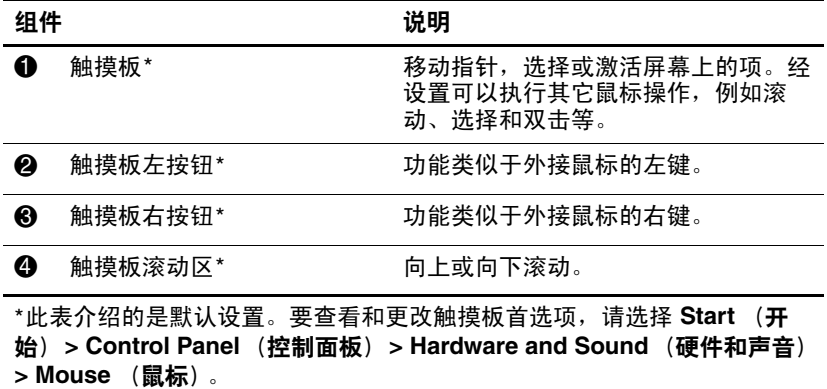

## <span id="page-6-0"></span>按钮和开关

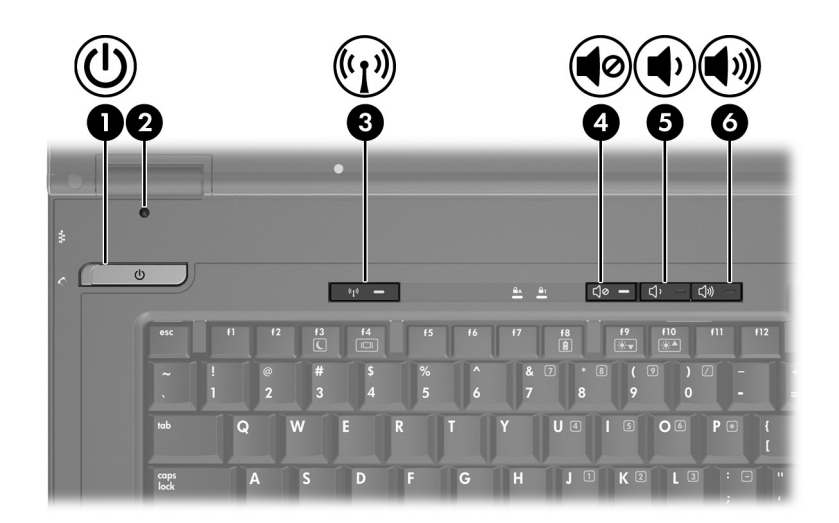

<span id="page-6-2"></span><span id="page-6-1"></span>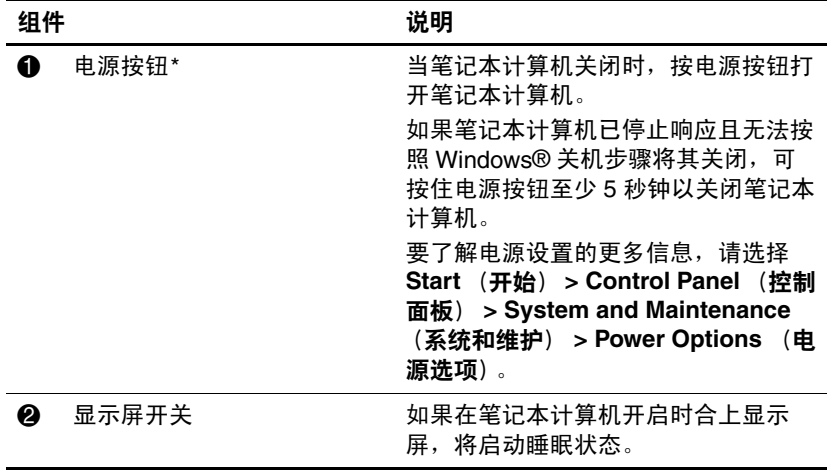

(续)

<span id="page-7-2"></span><span id="page-7-1"></span><span id="page-7-0"></span>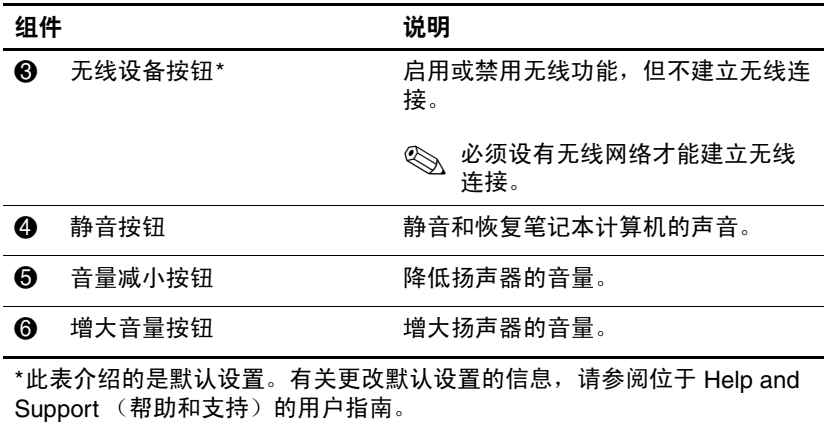

## <span id="page-8-0"></span>按键

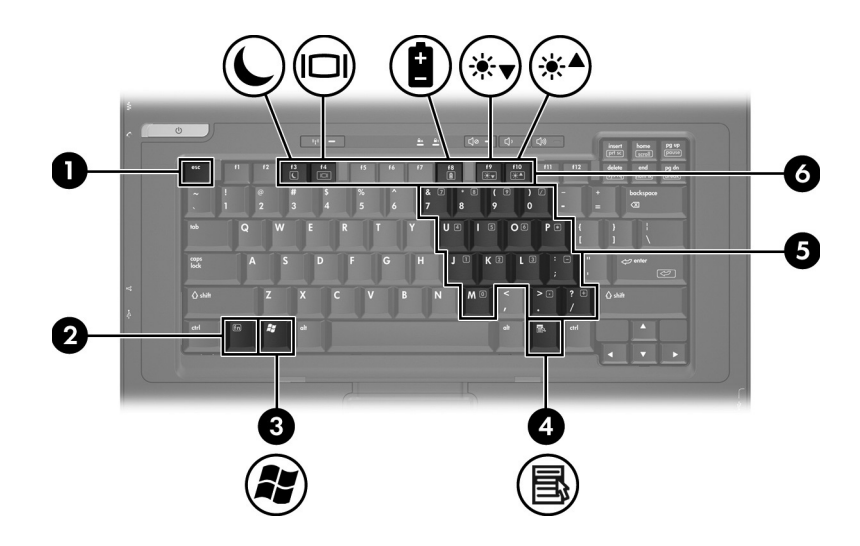

<span id="page-8-6"></span><span id="page-8-5"></span><span id="page-8-4"></span><span id="page-8-3"></span><span id="page-8-2"></span><span id="page-8-1"></span>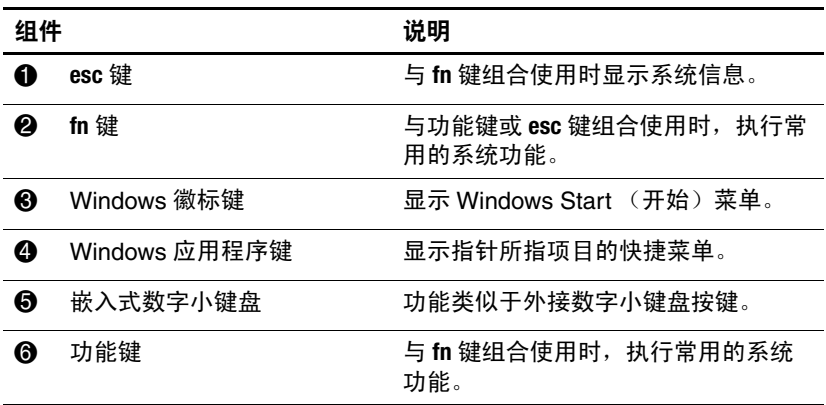

<span id="page-9-6"></span><span id="page-9-0"></span>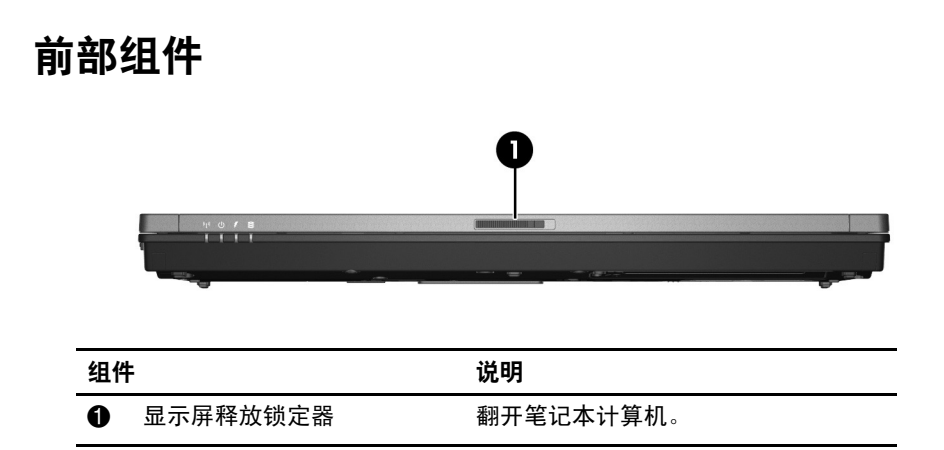

## <span id="page-9-5"></span><span id="page-9-4"></span><span id="page-9-1"></span>后部组件

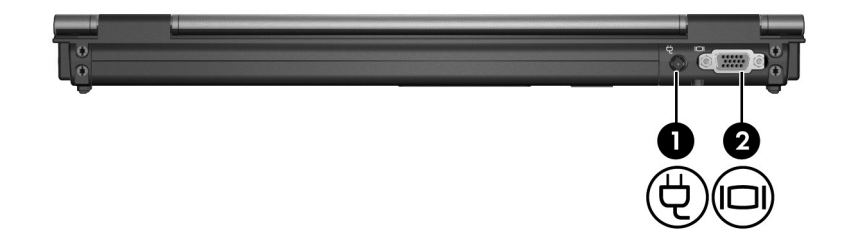

<span id="page-9-3"></span><span id="page-9-2"></span>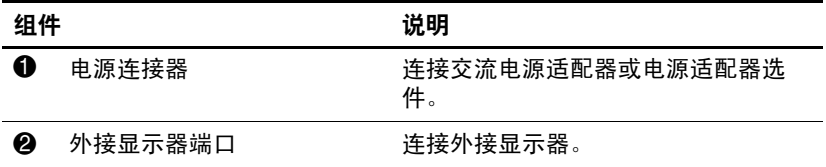

## <span id="page-10-0"></span>右侧组件

<span id="page-10-5"></span>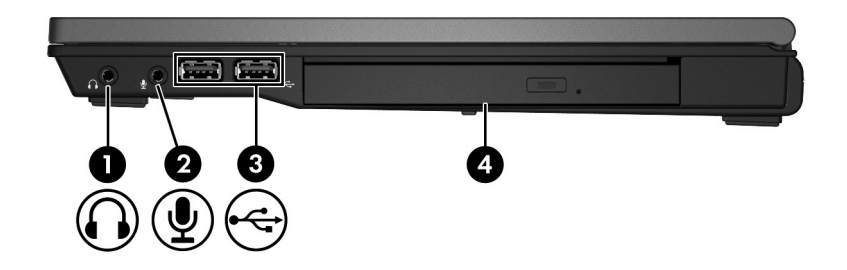

<span id="page-10-4"></span><span id="page-10-3"></span><span id="page-10-2"></span><span id="page-10-1"></span>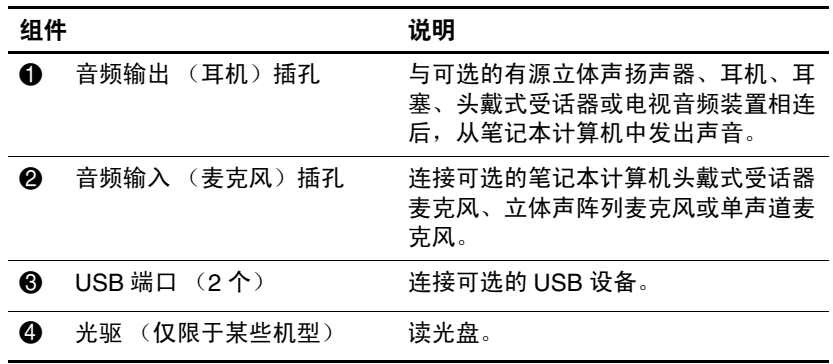

## <span id="page-11-0"></span>左侧组件

<span id="page-11-5"></span>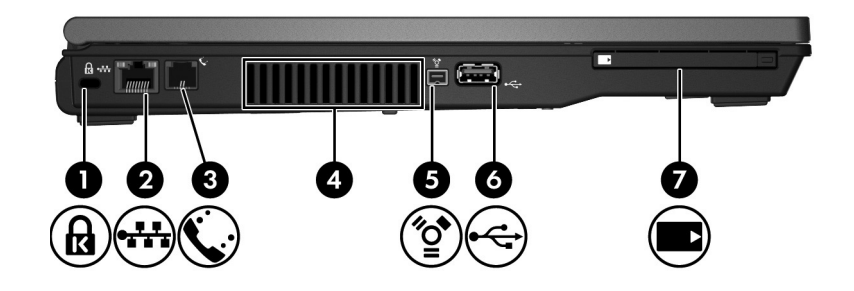

<span id="page-11-4"></span><span id="page-11-3"></span><span id="page-11-2"></span><span id="page-11-1"></span>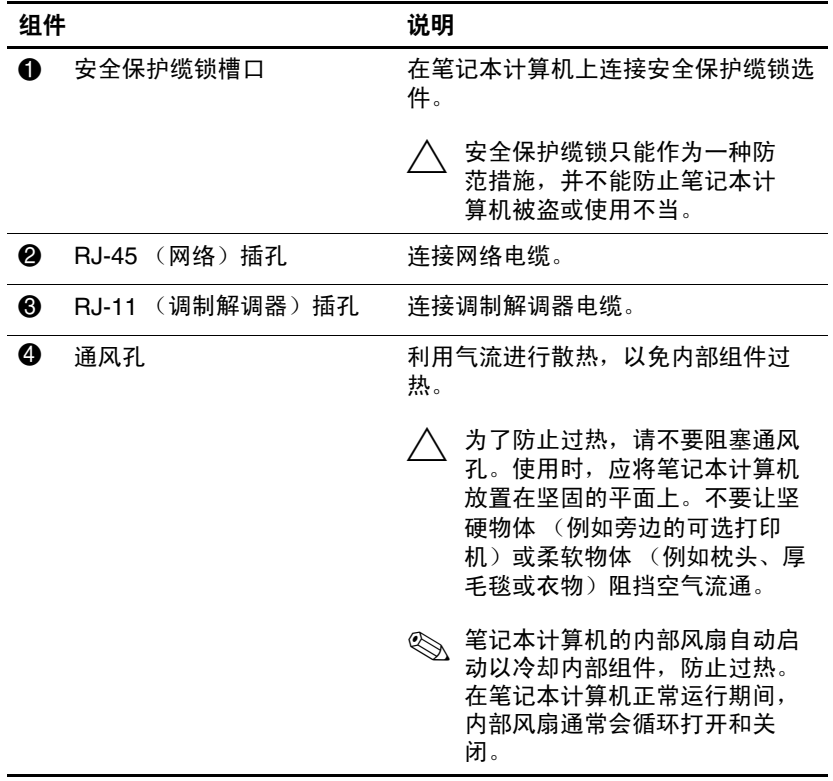

(续)

<span id="page-12-1"></span><span id="page-12-0"></span>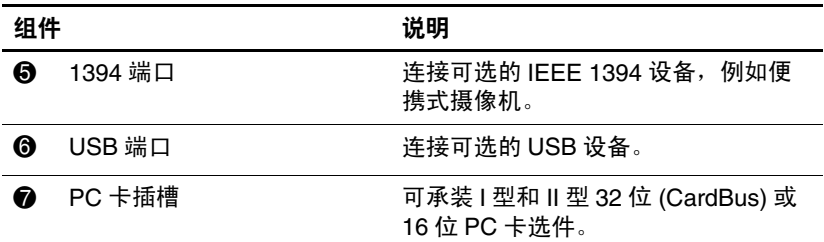

## <span id="page-13-0"></span>底部组件

<span id="page-13-6"></span>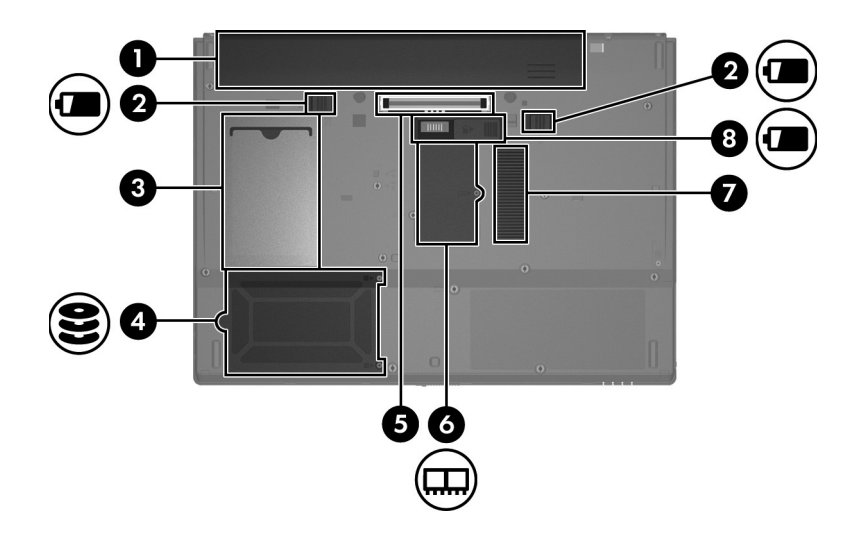

<span id="page-13-5"></span><span id="page-13-4"></span><span id="page-13-3"></span><span id="page-13-2"></span><span id="page-13-1"></span>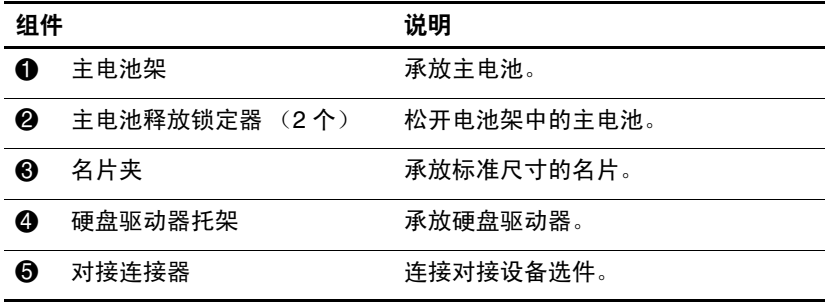

(续)

<span id="page-14-3"></span><span id="page-14-2"></span><span id="page-14-1"></span><span id="page-14-0"></span>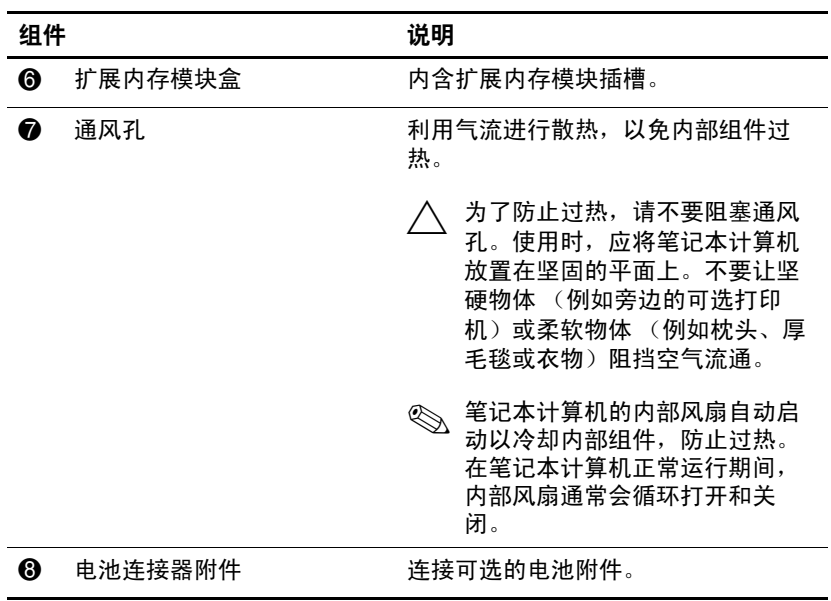

### <span id="page-15-0"></span>无线设备天线

<span id="page-15-1"></span>有 2 个用于接发无线设备信号的无线天线。从笔记本计算机 的外部看不到天线。

要了解您所在国家/地区的无线设备管制通告,请参阅 Help and Support (帮助和支持)上《*管制、安全和环保通告》* 中的相关部分。

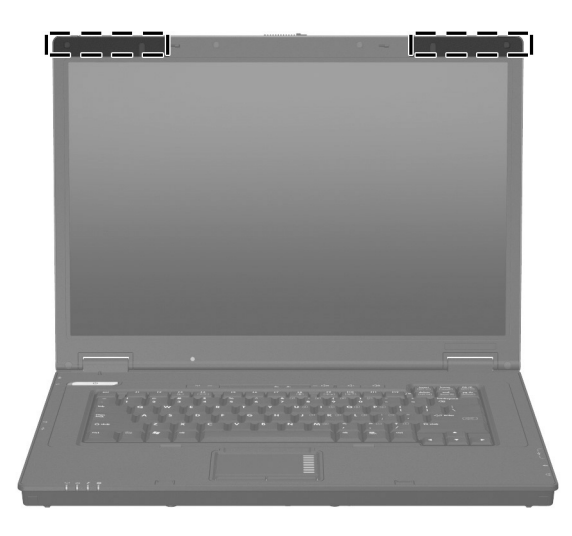

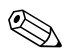

✎ 要获得最佳的发送性能,请确保天线的附近没有障碍物。

## <span id="page-16-0"></span>其它硬件组件

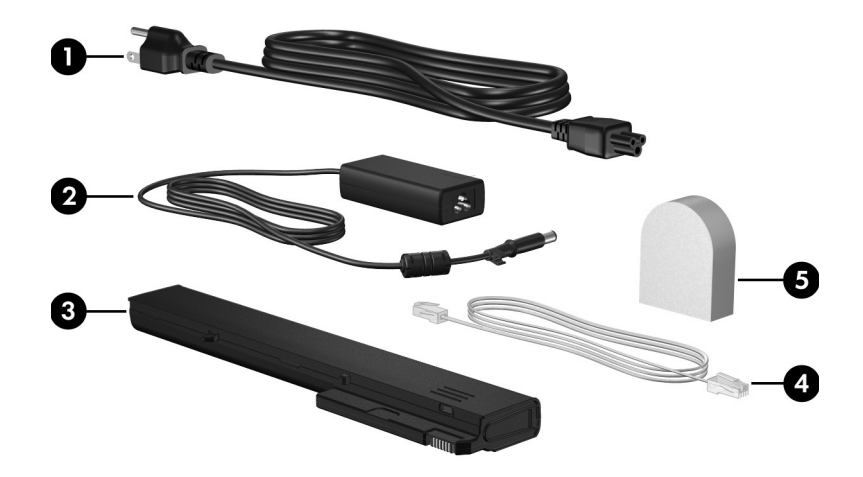

<span id="page-16-4"></span><span id="page-16-3"></span><span id="page-16-2"></span><span id="page-16-1"></span>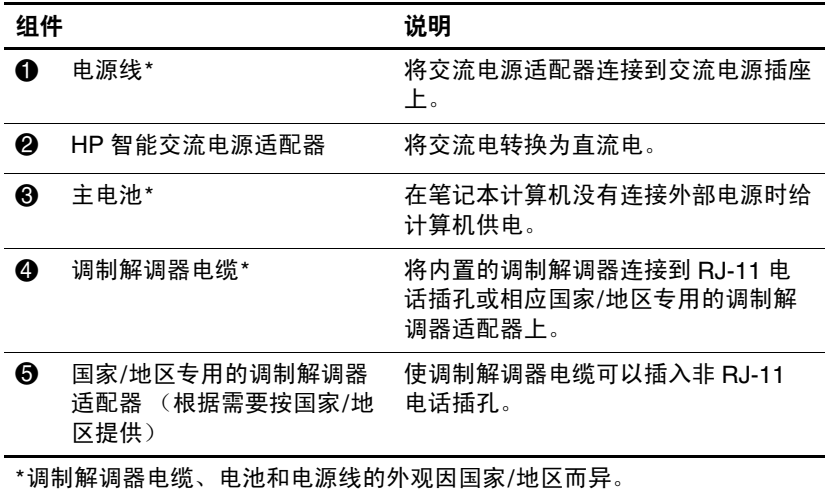

## <span id="page-17-0"></span>标签

笔记本计算机上粘贴的一些标签提供了一些排除系统故障或 携带笔记本计算机出国旅行时可能需要的信息。

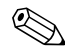

✎ 标签的外观和位置根据机型有所不同。

- <span id="page-17-4"></span>■ 服务标记 — 包含您的笔记本计算机的产品品牌和系列名 称、产品编号 (P/N) 和序列号 (S/N)。当您与客户服务中 心联系时需要提供这些信息。服务标记标签粘贴在笔记 本计算机的底部。服务标记上的信息也可以通过 Help and Support (帮助和支持)获得。
- <span id="page-17-2"></span>■ Microsoft® 真品证书 — 包含 Windows 产品密钥。更新操 作系统或排除操作系统的故障时,可能需要产品密钥信 息。该证书贴在笔记本计算机的底部。
- <span id="page-17-5"></span>■ 管制标签 - 包含有关笔记本计算机的管制信息。管制标 签贴在笔记本计算机的底部。
- <span id="page-17-6"></span>■ 调制解调器许可标签 — 包含有关调制解调器的管制信 息,并列出了某些批准使用该调制解调器的国家/地区的 机构许可标志。出国旅行时可能需要此信息。调制解调 器许可标签贴在笔记本计算机的底部。
- <span id="page-17-3"></span><span id="page-17-1"></span>■ 无线认证标签 - 包含有关可选无线设备的信息, 以及某 些国家/地区已批准使用这些设备的许可标志。可选设备 可以是无线局域网 (WLAN) 设备或 Bluetooth® 设备。如 果您的笔记本计算机机型配有一个或多个无线设备, 则 笔记本计算机上将包含一个或多个证书标签。出国旅行 时可能需要此信息。无线认证标签贴在笔记本计算机的 底部。

# **2**

## 规格

## <span id="page-18-2"></span><span id="page-18-1"></span><span id="page-18-0"></span>使用环境

<span id="page-18-3"></span>如果您准备在极端环境下使用或运输笔记本计算机,下表中 的工作环境信息可能会对您有所帮助。

<span id="page-18-6"></span><span id="page-18-5"></span><span id="page-18-4"></span>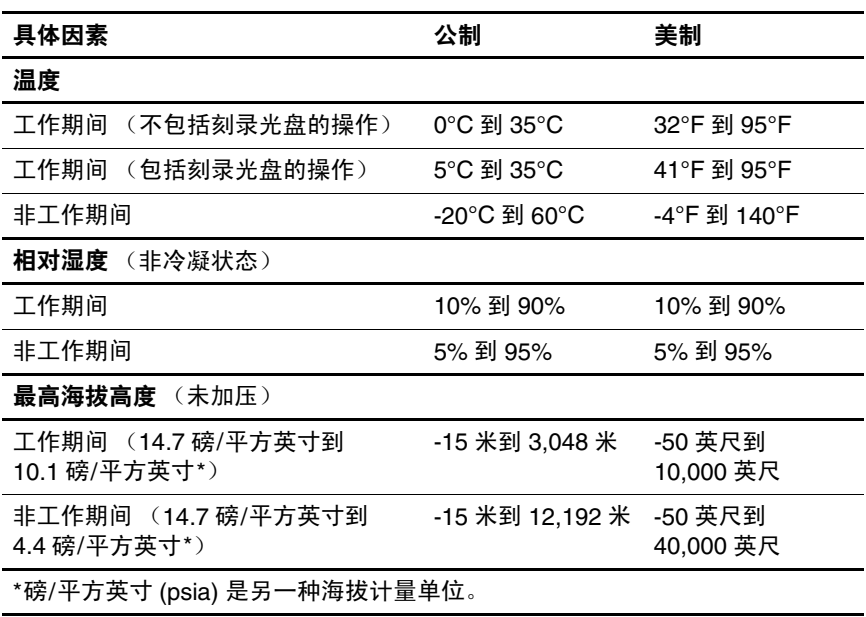

#### <span id="page-19-0"></span>额定输入功率

<span id="page-19-2"></span><span id="page-19-1"></span>如果您准备携带笔记本计算机出国旅行,本节介绍的电源信 息可能会对您有所帮助。

笔记本计算机使用直流电运行,可以通过交流电源或直流电 源供电。尽管可以通过独立的直流电源为笔记本计算机供 电,但应当只使用 HP 提供或许可用于此款 HP 计算机的交 流电源适配器或直流电源为笔记本计算机供电。

此款笔记本计算机能够采用符合以下规范的直流电源。

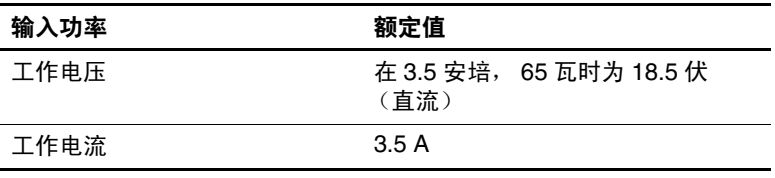

本产品的设计符合挪威 IT 电源系统的要求,相位间电压不 超过 240 V rms。

## 索引

#### <span id="page-20-0"></span>数字和字母

1394 端口 [1–11](#page-12-0) Bluetooth 标签 [1–16](#page-17-1) caps lock 指示灯 [1–3](#page-4-0) **fn** 键 [1–7](#page-8-1) IEEE 1394 端口 [1–11](#page-12-0) Microsoft 真品证书标签  $1 - 16$ num lock 指示灯 [1–3](#page-4-1) RJ-11 (调制解调器)插孔  $1 - 10$ RJ-11 (调制解调器)电缆  $1 - 15$ RJ-45 (网络)插孔 [1–10](#page-11-2) USB 端口, 识别 1-9, 1-11 Windows 徽标键 [1–7](#page-8-2) Windows 应用程序键 [1–7](#page-8-3) WLAN 标签 [1–16](#page-17-3)

#### **A**

安全保护缆锁槽口 [1–10](#page-11-3) 按键 **esc** [1–7](#page-8-4) **fn**  $1 - 7$ Windows 徽标 [1–7](#page-8-2) Windows 应用程序 [1–7](#page-8-3) 功能 [1–7](#page-8-5) 小键盘 [1–7](#page-8-6)

按钮 触摸板 [1–4](#page-5-1) 电源 [1–5](#page-6-1) 静音 [1–6](#page-7-0) 无线 [1–6](#page-7-1) 音量 [1–6](#page-7-2)

#### **B**

标签 Microsoft 真品证书 [1–16](#page-17-2) WLAN [1–16](#page-17-3) 服务标记 [1–16](#page-17-4) 管制 [1–16](#page-17-5) 调制解调器许可 [1–16](#page-17-6) 无线认证 [1–16](#page-17-3)

#### **C**

操作系统 Microsoft 真品证书标签 [1–16](#page-17-2) 产品密钥 [1–16](#page-17-2) 插槽 安全保护缆锁 [1–10](#page-11-3) 内存 [1–13](#page-14-0) 插孔 RJ-11 (调制解调器)  $1 - 10$ RJ-45 (网络) 1-10 音频输出 (耳机)[1–9](#page-10-2)

音频输入 (麦克风)[1–9](#page-10-3) 产品密钥 [1–16](#page-17-2) 产品名称和编号, 笔记本计 算机 [1–16](#page-17-4) 触摸板 [1–4](#page-5-2)

#### **D**

电池, 识别 1-15 电池架 [1–12](#page-13-1) 电池连接器附件 [1–13](#page-14-1) 电池释放锁定器 [1–12](#page-13-2) 电池指示灯,识别 [1–3](#page-4-2) 电缆, RJ-11 (调制解调 器)[1–15](#page-16-1) 电源按钮 [1–5](#page-6-1) 电源线 [1–15](#page-16-3) 电源指示灯 [1–2](#page-3-2) 端口 1394 [1–11](#page-12-0) USB [1–9](#page-10-1), [1–11](#page-12-1) 外接显示器 [1–8](#page-9-2) 对接连接器 [1–12](#page-13-3)

#### **E**

额定输入功率规格 [2–2](#page-19-1) 耳机 (音频输出)插孔 [1–9](#page-10-2)

#### **F**

服务标记 [1–16](#page-17-4)

#### **G**

工作环境规格 [2–1](#page-18-3) 功能键 [1–7](#page-8-5) 管制信息 管制标签 [1–16](#page-17-5) 调制解调器许可标签  $1 - 16$ 无线认证标签 [1–16](#page-17-3)

光驱,识别 [1–9](#page-10-4) 规格 额定输入功率 [2–2](#page-19-1) 工作环境 [2–1](#page-18-3)

#### **H**

海拔高度规格 [2–1](#page-18-4) 环境规格 [2–1](#page-18-3)

#### **J**

交流电源适配器, 识别 1-15 静音按钮 [1–6](#page-7-0) 静音指示灯 [1–3](#page-4-3)

#### **K**

开关 识别 [1–5](#page-6-2) 显示屏 [1–5](#page-6-2)

#### **L**

连接器 电池附件 [1–13](#page-14-1) 电源 [1–8](#page-9-3) 对接 [1–12](#page-13-3)

#### **M**

麦克风 (音频输入)插孔 [1–9](#page-10-3) 名片夹 [1–12](#page-13-4)

#### **N**

内存模块盒,扩展 [1–13](#page-14-2)

#### **Q**

驱动器,光驱 [1–9](#page-10-4) 驱动器指示灯 [1–3](#page-4-4)

#### **S**

湿度规格 [2–1](#page-18-5) 释放锁定器 电池 [1–12](#page-13-2) 显示屏 [1–8](#page-9-4) 锁,安全保护缆锁 [1–10](#page-11-3) 锁定器 电池释放 [1–12](#page-13-2) 显示屏释放 [1–8](#page-9-4)

#### **T**

天线 [1–14](#page-15-1) 调制解调器许可标签 [1–16](#page-17-6) 通风孔 [1–10,](#page-11-4) [1–13](#page-14-3) 托架 电池 [1–12](#page-13-1) 硬盘驱动器 [1–12](#page-13-5)

#### **W**

外接显示器端口 [1–8](#page-9-2) 温度规范 [2–1](#page-18-6) 无线认证标签 [1–16](#page-17-3) 无线设备按钮 [1–6](#page-7-1) 无线设备天线 [1–14](#page-15-1) 无线设备指示灯 [1–2](#page-3-3)

#### **X**

显示屏开关, 识别 1-5 显示屏释放锁定器 [1–8](#page-9-4) 显示器端口, 外接 1-8 线,电源,识别 [1–15](#page-16-3) 小键盘按键 [1–7](#page-8-6)

携带笔记本计算机旅行 环境规格 [2–2](#page-19-2) 调制解调器许可标签  $1-16$ 无线认证标签 [1–16](#page-17-3) 序列号, 笔记本计算机 1-16 **Y** 音量按钮 [1–6](#page-7-2) 音频输出 (耳机)插孔 [1–9](#page-10-2) 音频输入 (麦克风)插孔 [1–9](#page-10-3) 应用程序键, Windows [1–7](#page-8-3) 硬盘驱动器托架, 识别 1-12 **Z** 真品证书标签 [1–16](#page-17-2) 指示灯 caps lock [1–3](#page-4-0) num lock [1–3](#page-4-1) 电池 [1–3](#page-4-2) 电源 [1–2](#page-3-2) 静音 [1–3](#page-4-3) 驱动器 [1–3](#page-4-4) 无线 [1–2](#page-3-3) 组件 底部 [1–12](#page-13-6) 顶部 [1–2](#page-3-4) 后部 [1–8](#page-9-5) 前部 [1–8](#page-9-6) 右侧 [1–9](#page-10-5)

#### 左侧 [1–10](#page-11-5)

© 版权所有 2007 Hewlett-Packard Development Company, L.P.

Microsoft 和 Windows 是 Microsoft Corporation 在美国的注册商标。 Bluetooth 是其所有者拥有的商标, Hewlett-Packard Company 经授权 得以使用。

本文档中包含的信息如有更改,恕不另行通知。随 HP 产品和服务附 带的明确有限保修声明中阐明了此类产品和服务的全部保修服务。本 文档中的任何内容均不应理解为构成任何额外保证。 HP 对本文档中 出现的技术错误、编辑错误或遗漏之处不承担责任。

笔记本计算机概览 2007 年 1 月,第一版 文档部件号:419443-AA1